UNIVERSIDADE FEDERAL DE SANTA MARIA CENTRO DE TECNOLOGIA BACHARELADO EM CIÊNCIA DA COMPUTAÇÃO

Guilherme de Freitas Gaiardo

### SIMULANDO UM SISTEMA DE LEVANTAMENTO METEOROLÓGICO PARA TREINAMENTO BASEADO EM **COMPUTADOR**

Santa Maria, RS 2017

Guilherme de Freitas Gaiardo

### SIMULANDO UM SISTEMA DE LEVANTAMENTO METEOROLÓGICO PARA TREINAMENTO BASEADO EM COMPUTADOR

Trabalho de Conclusão de Curso apresentado ao Bacharelado em Ciência da Computação da Universidade Federal de Santa Maria (UFSM, RS), como requisito parcial para a obtenção do grau de Bacharel em Ciência da Computação

Orientador: Prof. Dr. Osmar Marchi Santos

436 Santa Maria, RS 2017

Guilherme de Freitas Gaiardo

# SIMULANDO UM SISTEMA DE LEVANTAMENTO METEOROLÓGICO PARA TREINAMENTO BASEADO EM COMPUTADOR

Trabalho de Conclusão de Curso apresentado ao Bacharelado em Ciência da Computação da Universidade Federal de Santa Maria (UFSM, RS), como requisito parcial para a obtenção do grau de Bacharel em Ciência da Computação

Aprovado em 11 de Dezembro de 2017:

me

Osmar Marchi Santos, Dr. (Presidente/Orientador)

Andrei Piccinini Legg, Dr. (UFSM)

Simon Ligino Ceslier.

Simone Regina Ceolin, Dra. (UFSM)

Santa Maria, RS 2017

# RESUMO

### SIMULANDO UM SISTEMA DE LEVANTAMENTO METEOROLÓGICO PARA TREINAMENTO BASEADO EM COMPUTADOR

### AUTOR: GUILHERME DE FREITAS GAIARDO ORIENTADOR: OSMAR MARCHI SANTOS

Ao longo da última década um grande número de empresas e instituições passou a utilizar o Treinamento Baseado em Computador (TBC) como forma de treinamento de recursos humanos. O TBC apresenta benefícios econômicos bem como flexibilidade de tempo, local e ritmo de aprendizado personalizado. Este trabalho de graduação trata do desenvolvimento na plataforma Unity de um simulador para treinamento de levantamento meteorológico realizado no procedimento de Reconhecimento, Escolha e Ocupação de Posição utilizado pelo Exército Brasileiro. O principal objetivo a ser alcançado é a criação de um ambiente de aprendizado virtual com a simulação dos equipamentos reais para instrução dos aprendizes.

Palavras-chave: Simulação. Treinamento Baseado em Computador. Jogos Sérios.

# **ABSTRACT**

### SIMULATING A METEOROLOGICAL SOUNDING SYSTEM FOR COMPUTER BASED TRAINING

### AUTHOR: GUILHERME DE FREITAS GAIARDO ADVISOR: OSMAR MARCHI SANTOS

Over the last decades a large number of business and institutions adopted the Computer Based Training (CBT) as a training method. CBT presents economic benefits over traditional training as well as custom time, place and pace of learning for the student. This undergraduate work presents the development process of a Meteorological Sounding System simulator used by the Brazilian's Army artillery. The main goal of this work is the creation of a realistic virtual simulation environment simulating the real equipments for user training.

Keywords: Simulation. Computer-based Training. Serious Games.

# LISTA DE FIGURAS

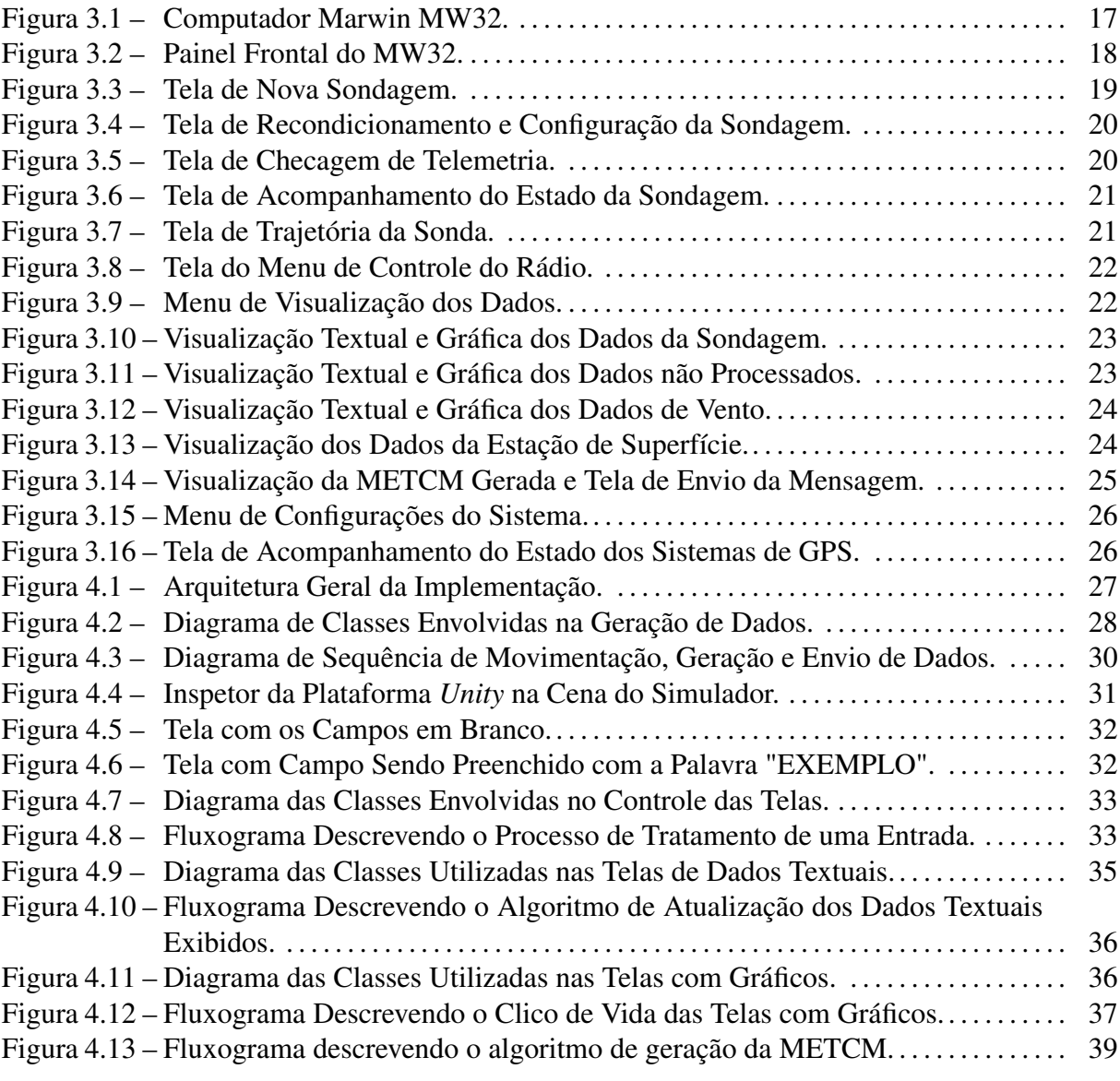

# LISTA DE TABELAS

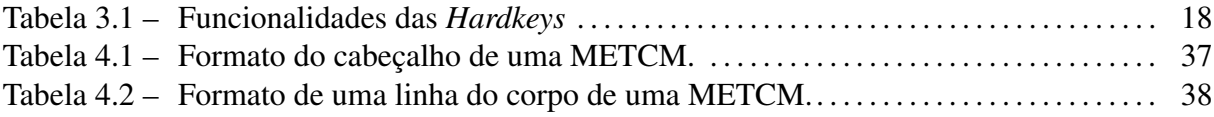

# LISTA DE ABREVIATURAS E SIGLAS

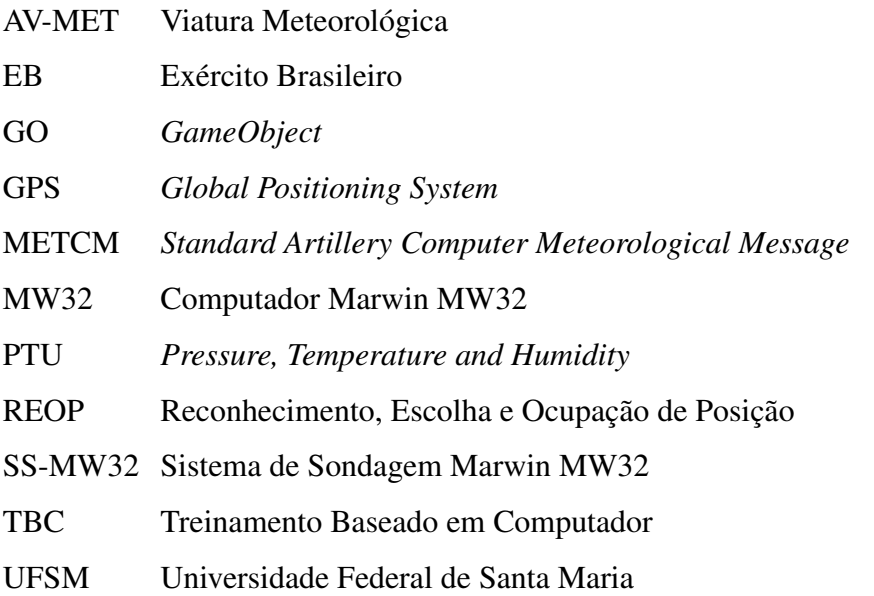

# **SUMÁRIO**

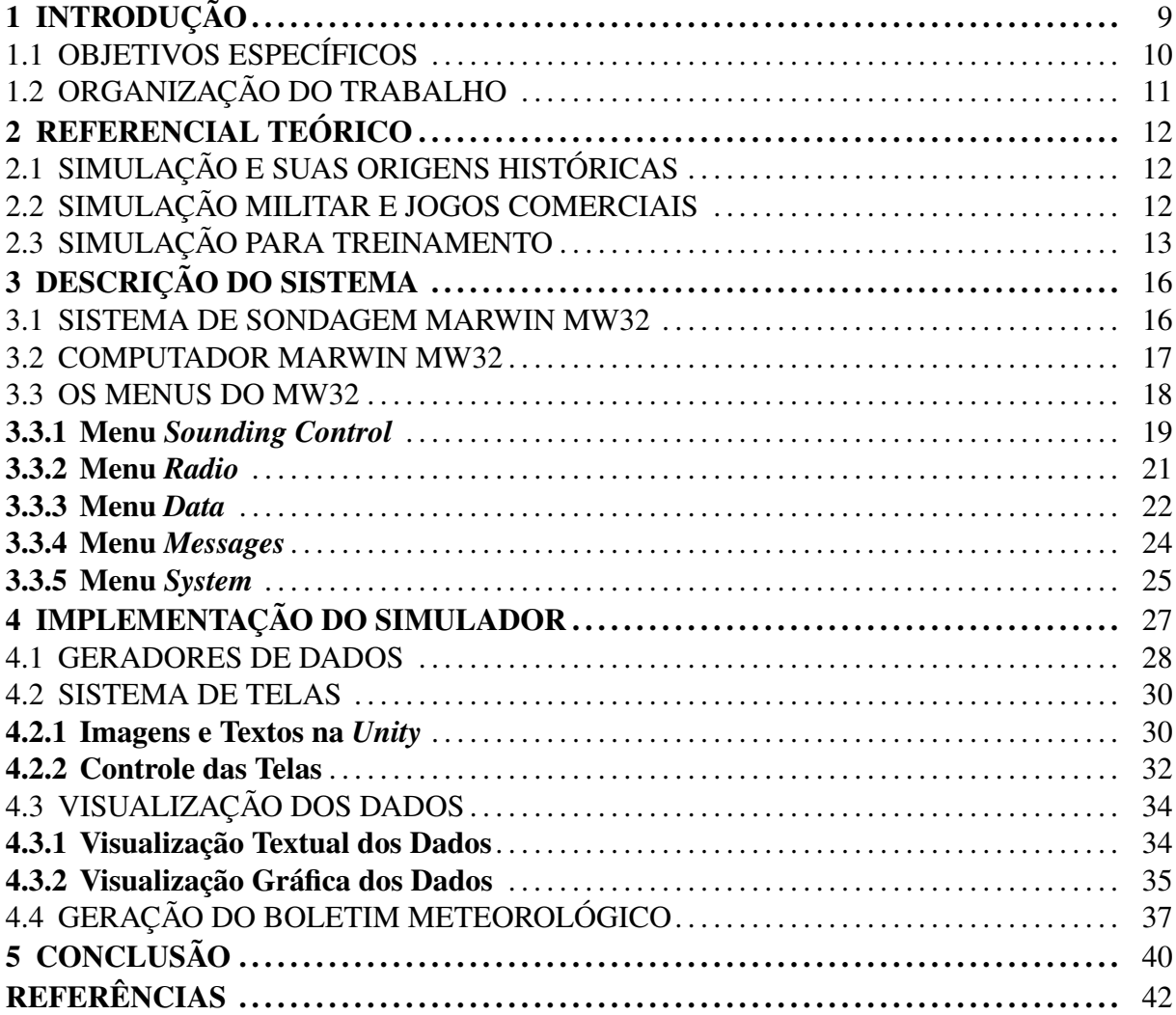

# <span id="page-9-0"></span>1 INTRODUÇÃO

Simulações são imitações de processos ou sistemas reais em um espaço de tempo [\(BANKS,](#page-42-1) [1992\)](#page-42-1). Simulações podem ter como objetivo a observação de propriedades de um sistema que não se conhece totalmente (usos científicos), testar características de um protótipo (usos na engenharia), entre outros propósitos. Simulações também podem ser utilizadas para retratar de maneira mais ou menos fiel um cenário de atuação humana. Utilizar simulações para treinamento de tarefas permite um ambiente sem implicações de segurança ao usuário, possivelmente menos custoso que o real, bem como permite a interação com situações irreprodutíveis na prática [\(BONK; DENNEN,](#page-42-2) [2005\)](#page-42-2).

Quanto maior o custo de um equipamento maior será o benefício de treinamentos que evitem a utilização do equipamento real. Particularmente dentro do contexto militar os custos podem ser até dezenas de vezes menores comparados a treinamentos com equipamento real[\(STRACHAN,](#page-43-0) [2007\)](#page-43-0) que costumam ser caros, frágeis e não reutilizáveis. Além da redução de custos, a flexibilidade de horário, local, número de instruendos, instrução padronizada [\(STROTHER,](#page-43-1) [2002\)](#page-43-1) e minimização de riscos aos envolvidos fazem do Treinamento Baseado em Computador (TBC) uma técnica vantajosa para uso militar.

O Exército Brasileiro (EB) possui um sistema de Lançadores Múltiplos de Foguetes cha-mado Astros II<sup>[1](#page-9-1)</sup>. Este sistema tem como objetivo dar suporte de artilharia ao exército, podendo ser utilizado para abater alvos fortificados, veículos blindados e soldados inimigos. Os foguetes são disparados de uma viatura Lançadora Múltipla Universal e a bateria é composta também por viaturas Remuniciadoras, viatura Meteorológica e Posto de Comando e Controle.

A utilização deste sistema pressupõe o treinamento dos militares responsáveis pelas viaturas na execução dos procedimentos de tiro. Porém, o treinamento com as viaturas reais é custoso, pois envolve um grande número de pessoas e equipamentos que podem ser facilmente danificados ou não são reutilizáveis (e.g. foguetes e sondas meteorológicas). Neste contexto, sistemas de TBCs que simulem os principais procedimentos são uma alternativa viável para o treinamento de aspectos centrais da operação antes de utilizar o equipamento real.

Este trabalho aborda especificamente a simulação da operação do Sistema de Sondagem Marwin MW32 (SS-MW32), responsável pelo levantamento de informações meteorológicas feito na Viatura Meteorológica (AV-MET). O SS-MW32 é composto por uma antena UHF, um

<span id="page-9-1"></span><sup>1</sup> Disponível em: [https://pt.wikipedia.org/wiki/Astros\\_II](https://pt.wikipedia.org/wiki/Astros_II)

módulo portátil montado em tripé que coleta informações meteorológicas do local e recebe informações de altitudes superiores, enviadas por uma radiossonda acoplada em um balão meteorológico. O SS-MW32 é controlado pelo Computador Marwin32, onde o operador pode interagir com o sistema, gerar mensagens meteorológicas de uso militar e monitorar as condições meteorológicas do local.

O principal objetivo deste trabalho é a produção de um simulador interativo que consiga imitar as principais funcionalidades do SS-MW32, com algumas simplificações da operação real de modo que o usuário consiga entender a lógica de funcionamento do sistema dentro do contexto de uso no sistema Astros II. O software de simulação foi desenvolvido na plataforma Unity<sup>[2](#page-10-1)</sup>, com scripts escritos em *C*# [\(MICROSOFT,](#page-42-3) [2013\)](#page-42-3), visando a integração no jogo de TBC da viatura Meteorológica.

### <span id="page-10-0"></span>1.1 OBJETIVOS ESPECÍFICOS

Para alcançar os objetivos elencados, listamos o seguinte conjunto de objetivos específicos:

- Estudo da plataforma Unity A plataforma Unity possui um conjunto de ferramentas para a programação dos jogos e simulações. Esta plataforma foi escolhida em função da facilidade de uso, do suporte da comunidade, contando com milhares de *Assets* (ferramentas e partes de projetos reutilizáveis disponibilizadas na *Unity Asset Store*) e extensa documentação [\(UNITY,](#page-43-2) [2010\)](#page-43-2).
- Estudo do Procedimento O procedimento realizado pelo Exército Brasileiro, chamado Reconhecimento, Escolha e Ocupação de Posição (REOP), deve ser estudado para serem definidas as interações e as principais necessidades da simulação do SS-MW32.
- Estudo do Marwin Dado que todo o controle do levantamento meteorológico é feito pelo computador MW32, é necessário compreender a lógica de funcionamento do mesmo. Portanto o estudo do manual e materiais de apoio (como vídeos e imagens) tornam-se imprescindíveis para a implementação do simulador.
- Definição de Telas e Funcionalidades O Marwin é um sistema robusto e portanto não se faz uso de todas as funcionalidades para a realização do levantamento meteorológico dentro

<span id="page-10-1"></span><sup>2</sup> Disponível em: <https://unity.com/>

do procedimento utilizado pelo Exército Brasileiro. Portanto, um subconjunto das telas, funcionalidades e módulos do sistema serão simulados.

- Programação do Simulador do Marwin A partir das definições necessárias, será desenvolvido o simulador que será integrado nos jogos. Para tanto serão necessários a simulação das interações do usuário com o computador, a geração de dados meteorológicos, os respectivos gráficos que mostram tais dados e a geração de mensagens militares a partir dos dados. Estes dados que seriam capturados pela sondagem devem ser gerados segundo modelos físicos aproximados da realidade. Alguns exemplos de dados a serem gerados: pressão, temperatura, umidade, velocidade e direção de vento.
- Integração do Simulador com os Jogos Após a implementação do simulador, o mesmo será integrado aos jogos presentes no TBC da viatura Meteorológica para compôr desafios utilizados no treinamento do usuário.

### <span id="page-11-0"></span>1.2 ORGANIZAÇÃO DO TRABALHO

O restante do trabalho está organizado da seguinte forma: o Capítulo 2 aborda definições sobre simulações, jogos eletrônicos e o uso destas técnicas no contexto de treinamento e militar. No Capítulo 3 é feita a descrição do sistema com detalhes sobre o funcionamento do sistema a ser simulado. O Capítulo 4 aborda a arquitetura e detalhes da implementação dos módulos que compõem o simulador do sistema. As conclusões são apresentadas no Capítulo 5.

## <span id="page-12-1"></span>2 REFERENCIAL TEÓRICO

Neste Capítulo será feita uma contextualização sobre a área de simulação computacional, abordando suas origens, seus conceitos centrais e definindo os diferentes tipos de simulação, assim como objetivos e usos no contexto do treinamento militar.

#### <span id="page-12-0"></span>2.1 SIMULAÇÃO E SUAS ORIGENS HISTÓRICAS

A simulação pode ser definida como o processo de imitação da operação de um processo ou sistema real durante um espaço de tempo [\(BANKS,](#page-42-1) [1992\)](#page-42-1). Em geral o processo, equipamento ou fenômeno a ser simulado é chamado de sistema e para estudá-lo é necessário fazer certas suposições sobre seu funcionamento. Chamamos de modelo o conjunto de relações lógicas, matemáticas e simbólicas utilizadas para descrição do funcionamento do sistema [\(LAW; KELTON,](#page-42-5) [1991\)](#page-42-5).

Simulações são utilizadas nas mais diversas áreas e para diferentes fins: responder questões científicas, treinamento humano, auxilio na gerência de processos, operações militares, entre outros. Suas origens datam à época da Segunda Guerra Mundial, quando dois matemáticos (Jon Von Neumann e Stanislaw Ulam) estudavam o comportamento de nêutrons [\(ECKHARDT,](#page-42-4) [1987\)](#page-42-4). Neste caso, a experimentação por tentativa e erro era muito custosa e uma solução analítica não era plausível. Neste momento eles desenvolveram uma técnica para simular o resultado de uma sequência de eventos em etapas, dos quais eles tinham informações sobre probabilidades de ocorrência [\(ECKHARDT,](#page-42-4) [1987\)](#page-42-4). Com o sucesso do uso da técnica para o problema do nêutron, logo foram encontradas diversas aplicações na indústria, negócios e outros ramos da ciência.

### <span id="page-12-2"></span>2.2 SIMULAÇÃO MILITAR E JOGOS COMERCIAIS

A simulação é um aspecto muito importante no treinamento militar desde a década de 1970. Apesar de terem muito em comum, a indústria de jogos comerciais e simulação militar se desenvolveram de formas diferentes. A indústria de simulação militar teve forte investimento durante décadas e evoluiu em um contexto focado, formal e hierárquico, desenvolvendo aplicações custosas e especializadas[\(HERZ; MACEDONIA,](#page-42-6) [2002\)](#page-42-6). Já a indústria dos jogos, a irmã mais nova da simulação militar, não tinha acesso a grandes recursos financeiros e os jogos eram em grande parte feitos por entusiastas como forma de *hobby*.

Até o início da década de 1990, a simulação militar era muito mais avançada que a in-dústria de jogos, resultando em simuladores como o DARWARS<sup>[3](#page-13-1)</sup> financiado pelo Departamento de Defesa Norte-Americano. Após o início da popularização da Internet no início da década, uma comunidade de jogadores se estruturou. Quando em 1994 a empresa *Id Software* liberou o editor de nível do jogo *Doom*, houve um imenso surgimento de modificações feitas por jogadores, e desta comunidade intrinsecamente colaborativa e criativa surgia uma nova perspectiva de desenvolvimento para jogos e simulações[\(HERZ; MACEDONIA,](#page-42-6) [2002\)](#page-42-6).

Neste contexto, em 1996, o Exército Norte Americano lançou uma versão modifica do *Doom II* chamada *Marine Doom* utilizada no treinamento de soldados. Enquanto as duas indústrias se igualavam em termos tecnologicos, o setor de jogos comerciais era muito mais inovador em função de sua grande comunidade ativa. Em conjunto com o rápido aumento de desempenho dos computadores pessoais a discrepância entre a indústria de simulação militar e jogos comerciais logo se desfez[\(BARLES et al.,](#page-42-7) [2005\)](#page-42-7).

### <span id="page-13-0"></span>2.3 SIMULAÇÃO PARA TREINAMENTO

No contexto de treinamento, um simulador pode ser visto como um sistema que: 1) tenta imitar as características essenciais de uma situação ou tarefa, e 2) proporciona a prática direta desta tarefa[\(KINKADE; WHEATON,](#page-42-9) [1972\)](#page-42-9). Portanto, o simulador é a ferramenta na qual a pessoa em treinamento interage com a simulação.

Segundo [\(GAGNE,](#page-42-8) [1962\)](#page-42-8), simuladores apresentam três características principais:

- a) Representar uma situação real, ou seja, ele representa de forma exata certas partes de uma situação.
- b) Controle sobre a situação. O simulador serve para uma prática realista com um conjunto de parâmetros diferentes.
- c) Um simulador omite certas partes consideradas irrelevantes da situação real, ou seja, nem todos os aspectos são simulados.

Simulações de treinamento não necessitam ser uma representação exata do mundo real para alcançar um treinamento efetivo. De fato, muitas vezes é necessário abstrair o mundo real

<span id="page-13-1"></span><sup>3</sup> Disponível em: <https://en.wikipedia.org/wiki/DARWARS>

para maior efetividade do treinamento[\(ROBERT T. HAYS MICHAEL J. SINGER](#page-42-10) , [AUTH.\)](#page-42-10).

Simulações são utilizadas como uma forma mais segura, e por vezes mais barata, de aprendizado sobre uma situação real. O principal objetivo de uma simulação para treinamento é melhorar uma habilidade ou conhecimento do estudante sobre uma situação real que pode ser muito custosa, difícil de reproduzir, perigosa ou ainda eticamente problemática[\(BONK;](#page-42-2) [DENNEN,](#page-42-2) [2005\)](#page-42-2).

Podemos categorizar treinamentos simulados de diferentes formas. O Departamento de Defesa Norte Americano utiliza uma taxonomia chamada *Live, Virtual and Constructive (LVC)*[\(DEFENSE,](#page-42-13) [2011\)](#page-42-13). Nesta abordagem, simulações são classificadas em três tipos.

- a) Viva: Uma simulação envolvendo pessoas reais operando sistemas reais porém fora da situação real (e.g. um exercício de demonstração militar).
- b) Virtual: Simulação envolvendo pessoas reais operando sistemas simulados a fim de exercitar uma habilidade motora, de tomada de decisão ou de comunicação (e.g. simulador de blindado).
- c) Construtiva: Simulação envolvendo pessoas simuladas (e.g. soldados com inteligência artificial) operando sistemas dentro da simulação. Uma pessoa real comanda a simulação mas não é envolvida nos resultados. Uma simulação construtiva é um programa de computador.

Também é possível classificar simulações segundo o nível de atividade demandado pelo estudante[\(BOYLE,](#page-42-11) [1997\)](#page-42-11). O primeiro nível seria a simulação passiva, em que o estudante apenas observa a operação simulada. No segundo nível, simulação exploratória, o estudante determina um caminho a seguir dentre vários possíveis. O terceiro nível, simulação baseada em tarefas, seria o de maior valor educacional, onde o estudante interage com o simulador para alcançar objetivos específicos e determinados.

Além dessas duas formas, podemos enquadrar simulações utilizando dois critérios: 1) o objetivo e critérios de desempenho são clara e previamente definidos ou não; e 2) quem deve aprender algo com a simulação: participantes ou outros[\(PETERS; VISSERS,](#page-42-12) [2004\)](#page-42-12). Se o objetivo a ser alcançado ou as métricas de avaliação são bem definidas previamente, temos uma simulação fechada. Já no caso em que os objetivos ou métricas não são claras anteriormente, temos uma simulação dita aberta. No outro eixo avaliamos a categoria dos participantes que

podem aprender algo com a simulação: os usuários que interagiram no simulador ou pessoas externas, como pesquisadores, gerentes ou colegas.

Outros autores sugerem ainda mais formas de categorização, porém não existe um consenso dentro da comunidade sobre a melhor metodologia.

# <span id="page-16-1"></span>3 DESCRIÇÃO DO SISTEMA

Neste capítulo será descrito o Sistema de Sondagem Marwin MW32 em detalhes, expondo seus componentes, suas funcionalidades, interfaces com usuário e uma discussão sobre quais partes do sistema serão simulados tendo em vista o procedimento no qual é utilizado.

#### <span id="page-16-0"></span>3.1 SISTEMA DE SONDAGEM MARWIN MW32

Operações militares de artilharia, lançamento de foguetes e uso de veículos aéreos não tripulados demandam informações meteorológicas para sua execução precisa. Tais informações são consideravelmente voláteis (se alteram rapidamente) e são espacialmente concentradas, ou seja, não é possível coletar informações meteorológicas de um ponto de interesse distante espacial ou temporalmente. Tal situação cria a necessidade de sistemas de levantamento meteorológico portáteis.

O Sistema de Sondagem Marwin MW32 (SS-MW32), da empresa Finlandesa Vaisala<sup>[4](#page-16-2)</sup>, foi projetado para uso militar com o intuito de realizar levantamentos meteorológicos precisos. As informações disponíveis no SS-MW32 são coletadas através de uma radiossonda que fica amarrada a um balão meteorológico que sobe pela atmosfera e são enviadas por ondas de rádio para uma estação terrestre.

A radiossonda possui sensores que medem segundo a segundo a pressão, temperatura e umidade, além de informações da localização (GPS). A velocidade e direção do vento são determinadas utilizando as informações de localização coletadas pelo GPS.

O SS-MW32 é composto por diversos componentes. O principal deles é o computador Marwin MW32 (MW32), responsável pelas interações com usuário, geração de mensagens e relatórios meteorológicos e controle e configuração da radiossonda. Durante o resto do trabalho o computador Marwin MW32 será chamado de MW32, enquanto o sistema de sondagem como um todo (incluindo seus componentes) será referenciado como SS-MW32. A Fig [3.1](#page-17-0) mostra uma foto do computador Marwin MW32. A lista a seguir enumera os equipamentos que podem fazer parte do sistema, porém nem todos são necessários dependendo do modo de operação.

- a) Computador Marwin MW32.
- b) Radiossonda.

<span id="page-16-2"></span><sup>4</sup> <www.vaisala.com>

<span id="page-17-0"></span>Figura 3.1: Computador Marwin MW32.

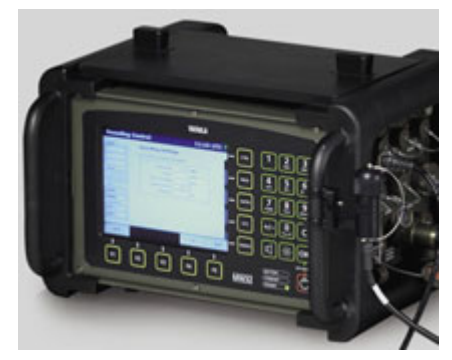

Fonte: goo.gl/mEkiH4

- c) Impressora.
- d) Receptor GPS.
- e) Estação Meteorológica Automática.
- f) Antenas de recepção de sinal.

### <span id="page-17-1"></span>3.2 COMPUTADOR MARWIN MW32

O MW32 é o principal componente do sistema de sondagem, controlando ações, armazenando os dados e disponibilizando informações já processadas para sistemas externos (e.g. sistema de mira) e humanos (e.g. operadores do sistema) em formatos preestabelecidos.

O requisito principal da simulação do sistema é a simulação da interação com o MW32. Como este é um sistema que necessita de interação humana para desempenhar todas as suas funcionalidades, a simulação do sistema depende da captação das entradas do usuário e a imitação de seus reflexos no sistema. O principal meio de entradas do usuário no sistema são as teclas embutidas no painel frontal do MW32, que pode ser visto na Figura [3.2.](#page-18-0)

As teclas podem ser divididas em três grupos. O primeiro é o teclado alfanumérico, Figura [3.2A](#page-18-0), responsável por entradas numéricas e textuais para preencher campos de parâmetros do sistema. Junto com essas teclas, ficam os botões de ligar e desligar o MW32, um botão para limpar a entrada do campo que estiver em edição, um botão para alterar o volume do sistema, um botão para alterar o brilho da tela e um botão para confirmar entradas (similar ao botão *enter*).

O segundo grupo, Figura [3.2B](#page-18-0), é o teclado com botões cujas funcionalidades são definidas no hardware (*Hardkeys*), ou seja, não importa qual tela está ativa, suas funcionalidades

<span id="page-18-0"></span>Figura 3.2: Painel Frontal do MW32.

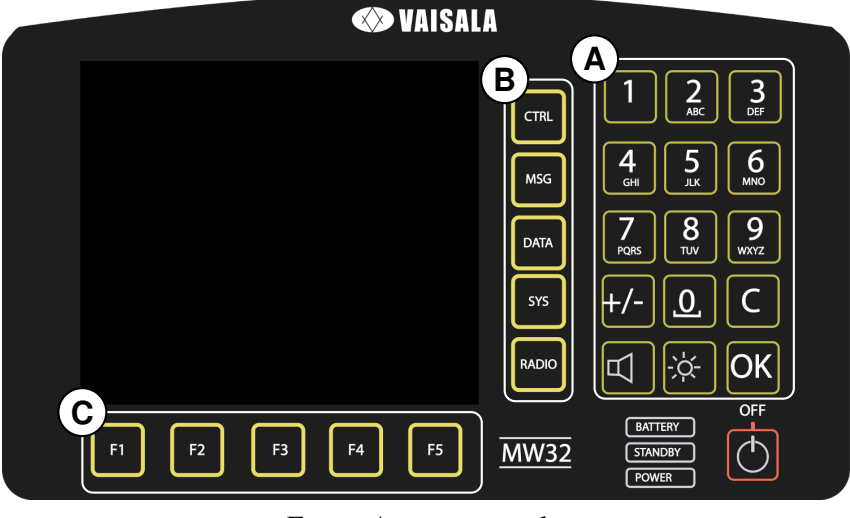

Fonte: Acervo pessoal.

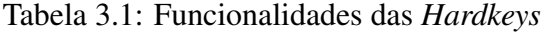

<span id="page-18-1"></span>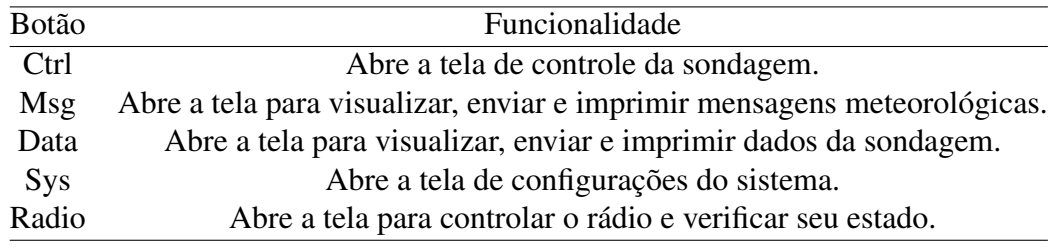

Fonte: Elaborado pelo autor.

serão sempre as mesmas. Esses botões são utilizados para mudar a tela que está sendo mostrada, e conta com 5 botões cujas funcionalidades são descritas na tabela [3.1.](#page-18-1)

O terceiro grupo, Figura [3.2C](#page-18-0), são os botões controlados por software. Isto significa que a ação realizada por tais teclas depende da tela com a qual o usuário está interagindo. A função da tecla é indicada na própria tela logo acima do botão correspondente.

### <span id="page-18-2"></span>3.3 OS MENUS DO MW32

O MW32 possui 5 menus principais para interação com o usuário: menu de controle, menu de mensagens, menu de dados, menu do sistema e menu do rádio. Estas cinco telas se subdividem conforme operações específicas são requisitadas e realizadas. Como um todo essas telas são a forma do usuário receber as informações visuais que o sistema provê, sendo que a outra forma de *output* para usuários são as mensagens meteorológicas impressas e/ou transmitidas via rádio. Nesta seção serão descritas as telas e suas funcionalidades na ordem em que aparecem quando aplicável.

#### <span id="page-19-1"></span>3.3.1 Menu *Sounding Control*

Inicialmente, quando o MW32 é ligado, ele realiza um auto-teste para verificação da conexão com os periféricos e da integridade do sistema. Após a verificação inicial, a tela para iniciar uma nova sondagem aparece. Nesta tela, apresentada na Figura [3.3](#page-19-0) o usuário pode selecionar entre duas possibilidades de sondagem, uma requerendo a conexão do cabo na radiossonda e a outra forma prossegue conectando a bateria à radiossonda. A segunda forma está fora do escopo deste projeto, pois o procedimento de referência para esta simulação faz uso apenas da primeira opção.

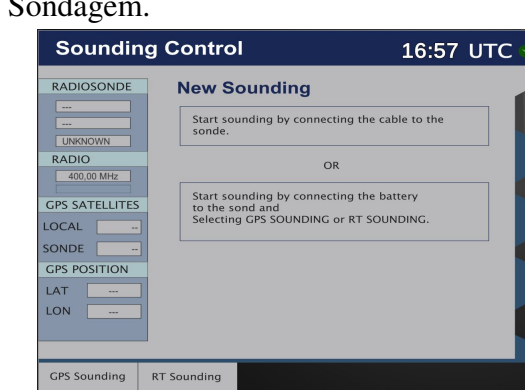

<span id="page-19-0"></span>Figura 3.3: Tela de Nova Sondagem.

Fonte: Acervo pessoal.

Assim que o operador conectar uma radiossonda no cabo do MW32 é iniciado o processo de recondicionamento da sonda, como mostrado na Figura [3.4.](#page-20-0) Durante esse recondicionamento, que dura 180 segundos, os sensores da sonda são calibrados para realizar a leitura mais correta possível. Durante este estágio, o operador pode alterar quatro parâmetros: a frequência de transmissão da radiossonda, o tempo de operação da radiossonda, o tempo de validade do boletim meteorológico e a altura da estação em relação ao nível do mar. Ao fim do recondicionamento e da edição, é indicado ao operador que é preciso desconectar o cabo da radiossonda.

A etapa seguinte, ilustrada na Figura [3.5,](#page-20-1) é de verificação da telemetria, ou seja, verificar o correto funcionamento da comunicação com a radiossonda. Nesta etapa será indicado a necessidade de conectar a bateria à radiossonda caso não esteja conectada para iniciar a checagem de telemetria. Ao fim da checagem a radiossonda estará pronta para ser amarrada em um balão para iniciar a sondagem assim que ele for solto. Nesta tela já serão mostrados os valores lidos pela Estação Meteorológica Automática (EMA), que está sempre presente no contexto

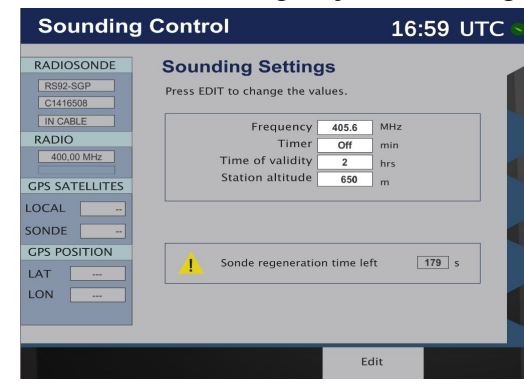

<span id="page-20-0"></span>Figura 3.4: Tela de Recondicionamento e Configuração da Sondagem.

Fonte: Acervo pessoal.

abordado neste trabalho.

<span id="page-20-1"></span>Figura 3.5: Tela de Checagem de Telemetria.

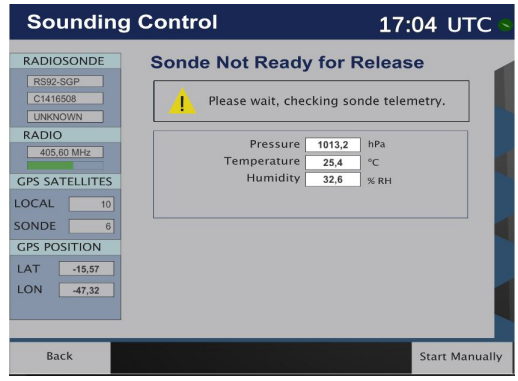

Fonte: Acervo pessoal.

Quando for detectado que o balão foi solto a sondagem inicia automaticamente e um conjunto de dados será mostrado na tela *Sounding Status*, que é uma das principais telas para acompanhamento da sondagem. Além dos dados vistos na Figura [3.6,](#page-21-0) é possível visualizar a trajetória da radiossonda (Figura [3.7\)](#page-21-1) em tempo real. Por fim, nesta tela também é possível encerrar manualmente a sondagem. Existe também o menu de dados adicionais (*Additional Data*), porém ele não faz parte do escopo deste trabalho por não ser utilizado no procedimento.

Além dos dados sobre a sondagem descritos anteriormente, o painel na esquerda disponibiliza quatro tipos de informações extras: tipo, número de série e estado da radiossonda; Frequência do rádio e nível do sinal de recepção; Número de satélites *GPS* disponíveis tanto para a radiossonda como para a estação; Posição (latitude e longitude) da estação de sondagem.

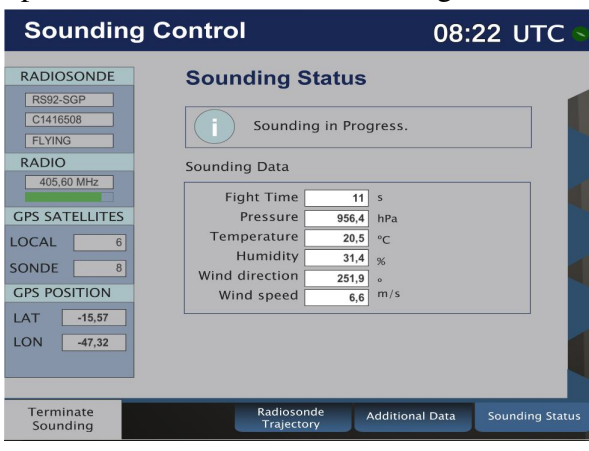

<span id="page-21-0"></span>Figura 3.6: Tela de Acompanhamento do Estado da Sondagem.

Fonte: Acervo pessoal.

<span id="page-21-1"></span>Figura 3.7: Tela de Trajetória da Sonda.

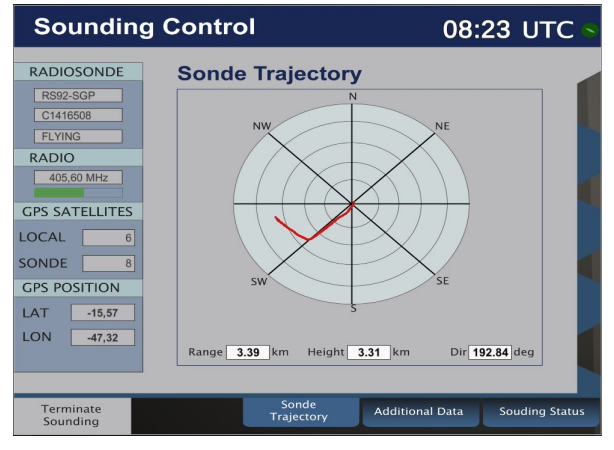

Fonte: Acervo pessoal.

#### <span id="page-21-2"></span>3.3.2 Menu *Radio*

O menu *Radio*, apresentado na Figura [3.8,](#page-22-0) do MW32 apresenta informações relacionadas à antena de recepção. Neste menu é possível alterar a frequência de recepção do sinal e a direção da antena (no caso de uma antena de linha de visada). Também pode-se visualizar um gráfico com nível de sinal em todo o espectro de frequência admitido para recepção (400MHz até 406MHz). Caso a frequência de recepção não esteja configurada apropriadamente, o operador poderá procurar a frequência com o melhor sinal automaticamente utilizando a *softkey F1*, podendo também mudar manualmente a frequência através da *softkey F3*.

As funcionalidades de *Antenna Mode* e *Change Direction* não serão abordadas pois o procedimento simulado neste trabalho não utiliza nenhuma destas funções.

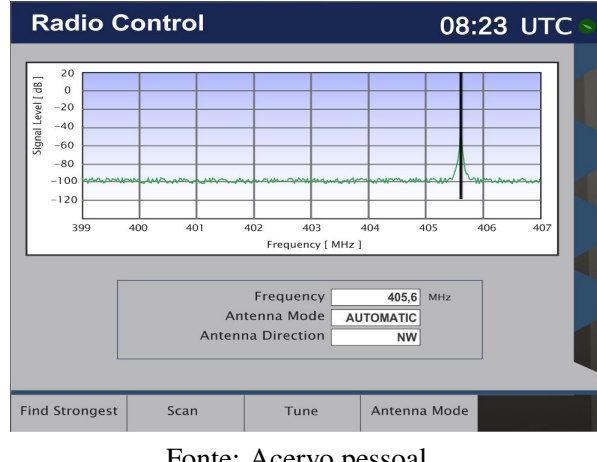

<span id="page-22-0"></span>Figura 3.8: Tela do Menu de Controle do Rádio.

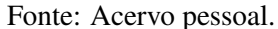

### <span id="page-22-2"></span>3.3.3 Menu *Data*

O menu *Data* é responsável por disponibilizar a visualização dos dados coletados na sondagem. Os dados podem ser visualizados em formato textual (tabelado) e em formato gráfico. Conforme a Figura [3.9](#page-22-1) existem sete tipos de dados a serem apresentados, cada um com alguma especificidade. Dentro do contexto do procedimento simulado apenas os 4 primeiros tipos são utilizados, portanto não serão abordados os outros tipos neste trabalho.

<span id="page-22-1"></span>Figura 3.9: Menu de Visualização dos Dados.

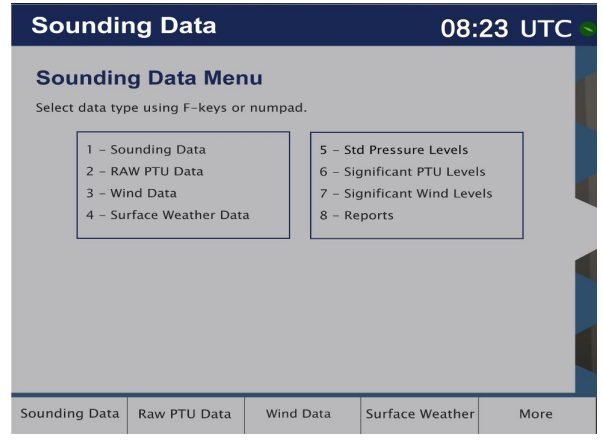

Fonte: Acervo pessoal.

O primeiro tipo de dado, *Sounding Data*, contém informações segundo a segundo sobre a altura da radiossonda, a pressão, a temperatura, a umidade e a direção e velocidade do vento. A Figura [3.10](#page-23-0) mostra a forma textual e a forma gráfica de visualização dos dados.

Na visualização gráfica são plotados três curvas, uma para os dados de pressão (em azul sombreado), uma para a temperatura (em amarelo) e uma para a umidade (em roxo). A unidade

do eixo vertical é a altura em quilômetros e existem duas escalas para o eixo horizontal, uma de 0 a 1000 Hectopascal para a pressão e outra de -100 a 100 para a temperatura em graus Celsius e umidade em porcentagem.

<span id="page-23-0"></span>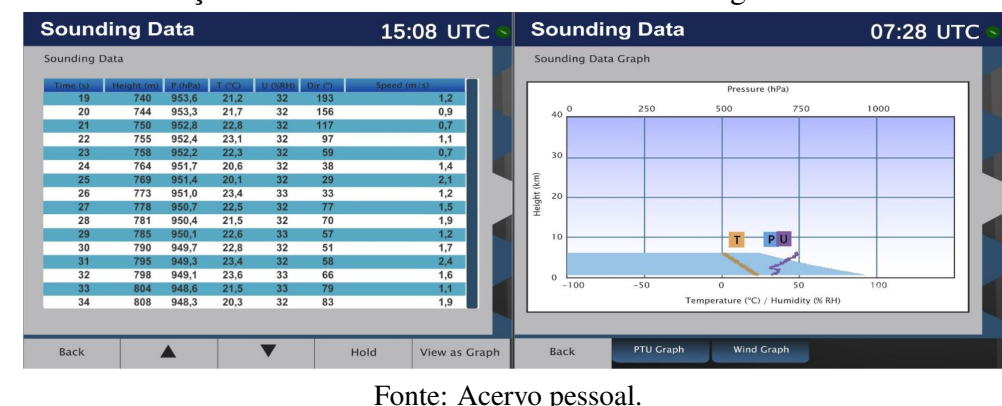

Figura 3.10: Visualização Textual e Gráfica dos Dados da Sondagem.

No tipo *Raw PTU* (Figura [3.11\)](#page-23-1) são disponibilizados os dados de pressão, temperatura e umidade não processados, além da informação do tempo.

Similar ao gráfico anterior da figura anterior, a visualização gráfica apresenta três curvas: pressão, temperatura e umidade. A diferença principal é em relação ao eixo vertical, que utiliza o tempo decorrido em segundos e redimensiona-se automaticamente conforme mais dados são disponibilizados.

<span id="page-23-1"></span>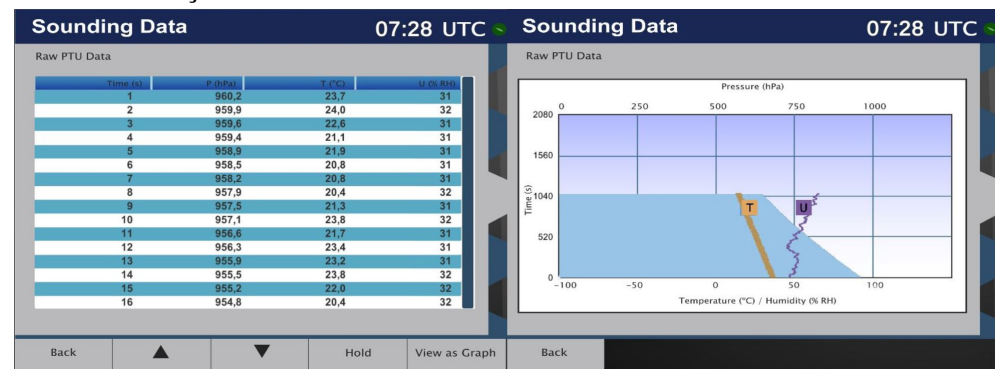

Figura 3.11: Visualização Textual e Gráfica dos Dados não Processados.

No tipo *Wind Data* é possível visualizar detalhes sobre o vento. Conforme a Figura [3.12,](#page-24-1) na forma textual são disponibilizados os dados segundo a segundo com as três componentes do vento (norte/sul, leste/oeste e vertical) e a distância da radiossonda à estação em metros.

A visualização gráfica consiste de duas curvas, uma da velocidade do vento (em amarelo) e outra da direção do vento (em roxo). O eixo vertical representa a altura em metros (de

Fonte: Acervo pessoal.

0 a 40000). Já o eixo horizontal possui duas escalas, uma de 0 a 60 metros por segundo para a velocidade do vento e outra de 0 a 360 graus, para a direção do vento.

<span id="page-24-1"></span>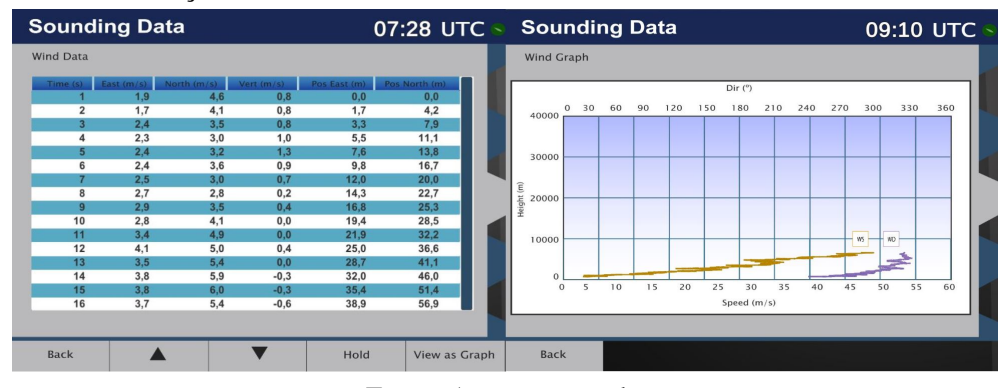

Figura 3.12: Visualização Textual e Gráfica dos Dados de Vento.

O tipo *Surface Weather Data* permite visualizar os dados meteorológicos da estação de superfície. Este tipo de dado não possui a forma textual em tabela como os outros. Conforme a Figura [3.13,](#page-24-0) é possível acompanhar em tempo real a direção do vento e sua velocidade, além da pressão, temperatura e umidade.

No formato gráfico podemos visualizar a pressão, a temperatura e a umidade ao longo do tempo. O eixo horizontal representa o tempo, mostrando apenas a última hora de sondagem, e o eixo vertical possui escalas de pressão em Hectopascal, de temperatura em graus Celsius e de umidade em porcentagem.

<span id="page-24-0"></span>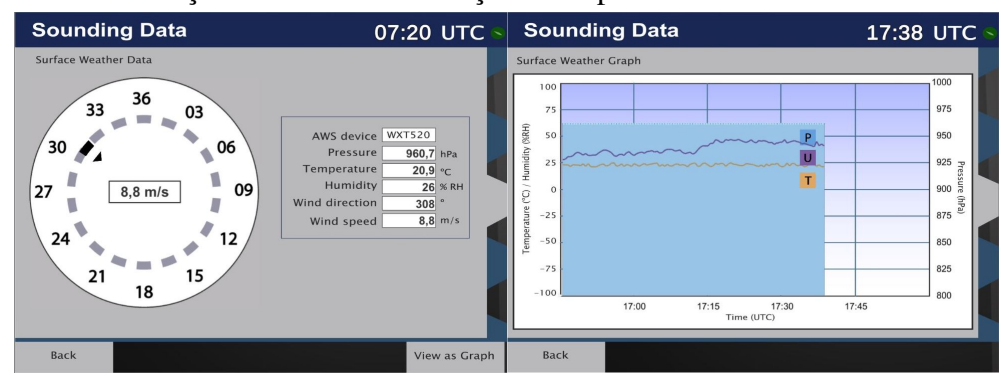

Figura 3.13: Visualização dos Dados da Estação de Superfície.

Fonte: Acervo pessoal.

### <span id="page-24-2"></span>3.3.4 Menu *Messages*

O MW32 pode gerar diversos tipos de mensagens meteorológicas, porém o único tipo dentro do escopo deste projeto é a *Standard Artillery Computer Meteorological Message* (METCM),

Fonte: Acervo pessoal.

padronizada pela Organização do Tratado do Atlântico Norte. Este tipo de mensagem gera um resumo dos dados coletados de forma a ser utilizado para o cálculo balístico dos foguetes.

O menu de mensagens é o responsável por disponibilizar mensagens meteorológicas em formatos padronizados. Na Figura [3.14](#page-25-0) podemos ver um exemplo de uma METCM gerada no MW32 a partir dos dados coletados, bem como a opção de enviá-la. Após escolher enviar a mensagem, é possível selecionar entre três saídas possíveis: um dispositivo externo (configurado pelo sistema), um *pen-drive* ou imprimir.

![](_page_25_Figure_2.jpeg)

<span id="page-25-0"></span>![](_page_25_Figure_3.jpeg)

Fonte: Acervo pessoal.

#### <span id="page-25-1"></span>3.3.5 Menu *System*

O menu *System* (Figura [3.15\)](#page-26-0) é utilizado para alterar configurações do sistema, verificar o status dos GPSs e visualizar mensagens de erro do sistema. No contexto deste trabalho a única funcionalidade necessária deste menu é o sistema monitoramento do status dos GPSs, pois é necessário o acompanhamento do número de satélites rastreados para garantia da qualidade das informações de velocidade e direção do vento.

A tela de status do GPS se divide em duas: o GPS local e o GPS da radiossonda (Figura [3.16.](#page-26-1) A tela de GPS local contém cinco informações. O número de satélites rastreados e o número de satélites teóricos, ou seja, satélites GPS que não estão rastreados porém presumese estarem em determinada posição. Complementarmente a estas duas informações, está a visualização gráfica da posição dos satélites. Também é possível visualizar o relógio do GPS e a condição da antena (status e alimentação).

De maneira similar, as informações sobre o GPS da radiossonda são as mesmas do GPS local e diferem apenas em um aspecto: apresentam a informação sobre quantos satélites estão sendo utilizados pelo GPS da sonda no momento (satélites podem ser rastreados sem serem

Figura 3.15: Menu de Configurações do Sistema.

<span id="page-26-0"></span>![](_page_26_Picture_47.jpeg)

Fonte: Acervo pessoal.

utilizados).

<span id="page-26-1"></span>Figura 3.16: Tela de Acompanhamento do Estado dos Sistemas de GPS.

![](_page_26_Picture_5.jpeg)

Fonte: Acervo pessoal.

# <span id="page-27-1"></span>4 IMPLEMENTAÇÃO DO SIMULADOR

No presente capítulo será descrito o sistema implementado, abordando as principais classes e suas funcionalidades. Inicialmente será apresentado uma visão geral do sistema, mostrando os principais módulos, seguida de uma descrição mais aprofundada do sistema de geração de dados, telas, visualização de dados e a geração do boletim meteorológico.

As interações do usuário com o sistema são feitas através de um ambiente virtual 3D, desenvolvido na plataforma Unity, onde é possível andar pelo cenário e realizar ações com os componentes (e.g. teclas, radiossonda, estação de superfície e balão meteorológico). Cada ação do usuário pode executar métodos que alteram o estado do MW32, da Radiossonda ou da Estação de Superfície. A forma como são realizadas essas interações está fora do escopo deste trabalho, portanto, no restante do texto quando houver referência a entrada do usuário, entende-se que o usuário realizou alguma ação no ambiente 3D que gerou a execução de algum método das classes referidas.

A arquitetura da implementação, apresentada na Figura [4.1,](#page-27-0) pode ser dividida em dois grandes blocos: o Marwin e os Geradores de Dados. Os Geradores de Dados simulam o funcionamento da Radiossonda e da Estação de Superfície, gerando dados segundo a segundo baseando-se em modelos simplificados da realidade. O Marwin simula o funcionamento do MW32, armazenando e disponibilizando os dados meteorológicos gerados, bem como processando as entradas do usuário ou repassando-os às telas que foram destinados.

![](_page_27_Figure_4.jpeg)

<span id="page-27-0"></span>![](_page_27_Figure_5.jpeg)

Fonte: Acervo pessoal.

#### <span id="page-28-1"></span>4.1 GERADORES DE DADOS

Dado que a simulação do uso de todo o sistema pressupõe uma sondagem meteorológica em andamento, é necessário a geração em tempo real de dados meteorológicos. Existe uma classe responsável por toda a geração dos dados na simulação: *Sensores*, que pode ser vista na Figura [4.2.](#page-28-0)

![](_page_28_Figure_2.jpeg)

<span id="page-28-0"></span>Figura 4.2: Diagrama de Classes Envolvidas na Geração de Dados.

Fonte: Acervo pessoal.

A classe possui apenas um método público responsável por gerar dados meteorológicos dado uma altura como entrada. A geração destes dados seguem modelos simplificados da realidade, pois não é necessário que os dados sejam precisos, o foco do simulador é a interação com o usuário, e não a simulação atmosférica. Um exemplo de modelo simplificado é a geração de dados de pressão atmosférica em relação a altura [\(SOCIETY,](#page-43-3) [2004\)](#page-43-3), dado pela seguinte fórmula:

$$
P(h) = P_0 * \exp(-\frac{g * M * h}{R_0 * T_0})
$$
\n(4.1)

Onde h m é a altura,  $P_0 = 101325$  Pa é a pressão atmosférica padrão ao nível do mar,  $M =$ 

0.0289644 *Kg/Mol* é a massa molar do ar seco,  $R_0 = 8.31$  *J/(Mol*\**K)* é a constante universal dos gases perfeitos e  $T_0 = 288.15 K$  é a temperatura padrão ao nível do mar.

Todos os dados gerados são objetos da classe *DadoMeteorologico*, que guarda os valores juntamente com o horário (dentro da simulação), a altura e a posição em que foi gerado. Esta classe também possui dois métodos auxiliares para pegar a direção e velocidade do vento, ou seja, transformar as componentes de vento (eixos norte-sul e leste-oeste) em graus e escalar.

A classe *Radiossonda* (Figura [4.2\)](#page-28-0) simula o comportamento da radiossonda que sobe junto com o balão meteorológico. Ela possui alguns métodos e atributos relacionados às interações que ocorrem no ambiente 3D:

- a) *InterageCabo*: Utilizado durante a configuração da radiossonda para conectar e desconectar o cabo do MW32 na sonda.
- b) *InterageBateria*: Utilizado para conectar e desconectar a bateria da radiossonda.

Tais métodos são necessários pois refletem no estado do sistema. Por exemplo, não é possível o MW32 receber dados meteorológicos da radiossonda sem escutar a mesma frequência que ela está transmitindo. Também não é possível transmitir dados sem uma bateria conectada à sonda.

A Figura [4.3](#page-30-0) apresenta o diagrama de sequência após a etapa de lançamento do balão meteorológico. Quando o balão é liberado o método *SoltouBalao* é executado. Neste momento o método de movimentação será iniciado e, se possível, a transmissão dos dados será feita após cada iteração de movimentação. A movimentação é feita levando em consideração a velocidade de subida e o dado de vento gerado na iteração anterior. Em cada iteração a nova posição da sonda é calculada e atribuída ao DadoMeteorologico antes da transmissão ao Marwin utilizando. As iterações de movimentação, geração e envio de dados somente param quando for invocado o método *Encerra*.

Já a classe que simula o comportamento da Estação de Superfície, SondaSuperficie, possui apenas dois atributos: a altura da estação (em relação ao nível do mar) e um *booleano* indicando seu estado (pronta ou não pronta). Assim que a estação é montada e fica pronta para uso o método *AntenaPronta* é executado, alterando seu estado e os dados começam a ser gerados. O ciclo de geração dos dados é similar ao ciclo da radiossonda, porém não existe método de movimentação.

<span id="page-30-0"></span>![](_page_30_Figure_0.jpeg)

Figura 4.3: Diagrama de Sequência de Movimentação, Geração e Envio de Dados.

#### <span id="page-30-2"></span>4.2 SISTEMA DE TELAS

O módulo *Marwin* é o responsável por simular as operações do computador Marwin MW32. Ele é responsável por receber as entradas do usuário, abrir e popular com informações as telas além de receber e disponibilizar os dados gerados pela radiossonda e estação de superfície.

As interações do usuário podem ser feitas em qualquer momento da simulação, ou seja, são assíncronas (não sabe-se com antecedência o momento de ocorrência) e podem ser entendidas como eventos. Por exemplo, o evento de pressionar a *Hardkey DATA* (Figura [3.2\)](#page-18-0) deve desencadear a abertura da tela de dados.

#### <span id="page-30-1"></span>4.2.1 Imagens e Textos na *Unity*

O processo de controle das telas foi implementado utilizando o sistema de *Image* e *Text* da plataforma Unity. Nesta plataforma, todos os objetos que compõem uma cena (ambiente virtual 3D) são *GameObjects* (GO), sejam eles imagens, textos ou qualquer outro tipo de objeto. A cena possui uma hierarquia de GOs que podem estar ativos ou inativos. Os GOs ativos são renderizados e os inativos não o são. Um GO filho sempre obedece ao estado do pai, ou seja, se

o pai está inativo, o filho também estará inativo.

A Figura [4.4](#page-31-0) apresenta o inspetor da plataforma Unity, onde é possível criar, deletar, visualizar e adicionar componentes e *scripts* aos GOs. No lado esquerdo podemos ver a hierarquia de GOs utilizados no Marwin. O objeto *Menu* está selecionado e trata-se de uma imagem do menu de dados. Sempre que for necessário apresentar a tela do menu de dados, este objeto será ativado e, portanto, renderizado.

<span id="page-31-0"></span>![](_page_31_Picture_2.jpeg)

Figura 4.4: Inspetor da Plataforma *Unity* na Cena do Simulador.

Fonte: Acervo pessoal.

As telas, portanto, tratam-se destes objetos do tipo *Image*, contendo uma imagem de uma tela, que pode ser mostrada ou não. Todas as telas são imagens vetorizadas desenvolvidas a partir de vídeos e fotos das telas reais.

No caso das telas em que existem campos com informações dependentes do estado do simulador (por exemplo os dados da Figura [3.6\)](#page-21-0), os campos estão em branco e utiliza-se objetos do tipo *Text* para preenchê-los durante a execução. A Figura [4.5](#page-32-1) mostra um exemplo de imagem de uma tela com os campos em branco.

A Figura [4.6](#page-32-0) apresenta o resultado do uso de um objeto do tipo *Text* sobrepondo a imagem de fundo para preencher um campo com um texto exemplo. O texto que será exibido pode ser modificado durante a execução utilizando os métodos do objeto, tornando possível sua alteração com os dados gerados durante a simulação.

Portanto, os blocos fundamentais para a implementação das telas são: *GameObjects* contendo *Images*, *Texts* e *scripts* para controlar o comportamento destes objetos.

<span id="page-32-1"></span>![](_page_32_Picture_78.jpeg)

Fonte: Acervo pessoal.

Figura 4.6: Tela com Campo Sendo Preenchido com a Palavra "EXEMPLO".

<span id="page-32-0"></span>![](_page_32_Picture_79.jpeg)

Fonte: Acervo pessoal.

### <span id="page-32-2"></span>4.2.2 Controle das Telas

A Figura [4.7](#page-33-0) apresenta as principais classes envolvidas no controle das telas. Podemos ver que a classe *Marwin* e todas as classes dos Menus herdam da classe abstrata *Controlador-Tela*. Cada controlador de telas possui uma lista das telas que pode abrir, atributo *Telas*, e uma referência para a tela atualmente sendo exibida. Além disto, é obrigatório a implementação do método *RecebeEntrada* para o tratamento dos eventos.

Todos os controladores também devem implementar os métodos *ProcessaF1, ProcessaF2* até *ProcessaF5*. Estes métodos implementam as ações das *Softkeys* (Figura [3.2\)](#page-18-0), que

<span id="page-33-0"></span>![](_page_33_Figure_0.jpeg)

Figura 4.7: Diagrama das Classes Envolvidas no Controle das Telas.

Fonte: Acervo pessoal.

variam conforme a tela onde foi acionada.

Os outros métodos e atributos apresentados no diagrama são utilizados internamente para manter o estado do sistema (e.g. atributo *Frequência* da classe *Marwin*), guardar informações a serem mostradas nas telas (e.g. atributo *METCM* da classe *MsgMenu*) ou ainda desencadear ações no ambiente 3D (e.g. método *Imprime* da classe *MsgMenu*).

A Figura [4.8](#page-33-1) apresenta um fluxograma descrevendo o tratamento de um *input* qualquer. O atendimento é feito de forma hierárquica, sendo primeiro feito pela classe *Marwin* e posteriormente (se necessário) pela *TelaAtiva*. Sempre que uma *Hardkey* for pressionada, ela é tratada pelo Marwin, pois será necessário trocar a tela aberta para o menu requisitado.

<span id="page-33-1"></span>Figura 4.8: Fluxograma Descrevendo o Processo de Tratamento de uma Entrada.

![](_page_33_Figure_7.jpeg)

Fonte: Acervo pessoal.

Já se for uma *Softkey*, o *input* será redirecionado para o controlador de telas ativo no momento (*Marwin.TelaAtiva*), que implementará a ação correspondente naquela tela. Tais ações são comumente do tipo trocar a tela aberta. Por exemplo a *Softkey F1* na menu de dados (Figura [3.9\)](#page-22-1), que abre a tela de visualização dos dados de sondagem (Figura [3.10\)](#page-23-0). Em outros casos tais ações implementadas nos métodos *ProcessaF*x realizam mudanças no estado do sistema. Por exemplo a *Softkey F1* no menu de controle do rádio (Figura [3.8\)](#page-22-0), que altera a frequência sintonizada para escuta da radiossonda.

#### <span id="page-34-0"></span>4.3 VISUALIZAÇÃO DOS DADOS

Durante o levantamento meteorológico o operador do sistema deve acompanhar em tempo real os dados coletados para verificação de anomalias e também para saber o momento em que pode terminar a sondagem enviando o boletim. Para tal propósito existem dois menus onde é possível acompanhar o andamento da sondagem: *Menu Data* e *Menu Sounding Control*.

A visualização dos dados da sondagem nas telas *Sounding Status* e *Surface Data* (Figura [3.13\)](#page-24-0) é implementada de maneira simples: basta atualizar campos textuais a cada novo dado meteorológico gerado. No caso da tela *Surface Data* é necessário atualizar também uma seta indicando a direção do vento, bastando consultar o método *GetDirecaoVento* do *DadoMeteorologico* em questão para tanto.

Além destas telas, existem duas outras formas de visualizar os dados: em formato textual e formato gráfico. O formato textual é exclusivo do *Menu Data*, enquanto o gráfico aparece também no *Menu Sounding Control* na tela *Sounde Trajectory*.

#### <span id="page-34-1"></span>4.3.1 Visualização Textual dos Dados

A Figura [4.9](#page-35-0) apresenta o diagrama das classes envolvidas no controle das telas de dados textuais. A classe abstrata *ControladorData* declara os 5 métodos necessários para o funcionamento das telas:

- a) *IniciaInterface*: Método para popular a interface com o conteúdo inicial sempre que a tela for aberta.
- b) *AtualizaLinhas*: Método para atualizar o conteúdo das linhas sempre que ocorrer um *scroll*.
- c) *ScrollUp/Down*: Métodos para alterar o índice do topo, mostrando assim um conjunto de linhas diferentes.
- d) *SetLinha*: Método para preencher a i-ésima linha com os dados passados por argumento.

Já as classes que herdam fazem a implementação dos métodos pois cada tela mostra um conjunto distinto de dados, necessitando uma implementação específica.

Figura 4.9: Diagrama das Classes Utilizadas nas Telas de Dados Textuais.

<span id="page-35-0"></span>![](_page_35_Figure_4.jpeg)

Os atributos *Topo* e *NumLinhas* são necessários para a implementação do método *AtualizaLinhas*. Devido ao fato que a tela consegue exibir um número limitado de linhas de dados por vez, é necessário controlar qual o dado mais acima está sendo exibido e mostrar os demais de acordo com este, evitando a alocação de linhas desnecessárias, ou seja, que não estão visíveis.

A Figura [4.10](#page-36-0) apresenta um fluxograma descrevendo em linhas gerais o algoritmo utilizado para atualizar as linhas em exibição quando ocorre um pedido de *scroll* para baixo. Sempre é necessário verificar se o *Topo*, após o incremento/decremento, continuará em uma posição permitida. Caso esteja em uma posição limítrofe ( $Topo = 0$  ou  $Topo = Dados$ . Count −  $NumLinhas$ ), a operação retorna sem realizar nenhuma alteração.

#### <span id="page-35-1"></span>4.3.2 Visualização Gráfica dos Dados

A Figura [4.11](#page-36-1) apresenta o diagrama das classes envolvidas no processo de plotagem dos gráficos. A classe abstrata *Grapher* define os métodos necessários para a inicialização e atualização da tela e as classes derivadas os implementam:

a) *IniciaGrafico*: Método para popular o gráfico com os dados já existentes.

![](_page_36_Figure_0.jpeg)

<span id="page-36-0"></span>![](_page_36_Figure_1.jpeg)

- b) *AtualizaGrafico*: Método executado pelo menos uma vez por segundo para adicionar novos dados ao gráfico.
- c) *PlotDado*: Método utilizado para adicionar um dado em particular ao gráfico.
- d) *AjustaLabels*: Método para ajustar o posicionamento da(s) imagem(s) indicando as legendas das curvas desenhadas.

<span id="page-36-1"></span>Figura 4.11: Diagrama das Classes Utilizadas nas Telas com Gráficos.

![](_page_36_Figure_6.jpeg)

Fonte: Acervo pessoal.

O processo de desenho do gráfico é feito utilizando o *Asset GraphMaker*[5](#page-36-2) . Para plotar

<span id="page-36-2"></span> $\overline{5 \text{ http://u3d.as/5Fv}}$  $\overline{5 \text{ http://u3d.as/5Fv}}$  $\overline{5 \text{ http://u3d.as/5Fv}}$ 

um novo ponto no gráfico (método *PlotDado*) basta adicionar tal ponto em forma de tupla (X, Y ) em uma lista de pontos e o *Asset* desenhará a curva.

A Figura [4.12](#page-37-0) apresenta um fluxograma que descreve de forma simplificada o ciclo de vida das telas com gráficos. Quando uma tela com gráficos é aberta o gráfico é populado com os dados resgatados do histórico da sondagem e inicia-se um laço de atualização do gráfico até que a tela seja fechada. Este laço de atualização trata-se apenas de plotar o último dado gerado e ajustar as legendas das curvas.

![](_page_37_Figure_2.jpeg)

<span id="page-37-0"></span>![](_page_37_Figure_3.jpeg)

#### <span id="page-37-2"></span>4.4 GERAÇÃO DO BOLETIM METEOROLÓGICO

A última etapa da simulação é a geração de um boletim meteorológico para utilização externa, ou seja, por outro sistema (e.g. sistema de cálculo balístico). Ainda que o MW32 seja capaz de gerar diversos tipos diferentes de mensagens meteorológicas, dentro do contexto de utilização deste simulador apenas um padrão é necessário: a *Standard Artillery Computer Meteorological Message* (METCM).

O padrão METCM é definido pela *Standardization Agreement* (STANAG) 4082 da Organização do Tratado do Atlântico Norte. Seu propósito é a transmissão resumida de informações meteorológicas para cálculos balísticos externos. Sua definição conta com duas partes principais: o cabeçalho de identificação e o corpo da mensagem.

<span id="page-37-1"></span>Tabela 4.1: Formato do cabeçalho de uma METCM.

![](_page_37_Picture_162.jpeg)

Fonte: Elaborado pelo autor.

O cabeçalho contém metadados sobre o tipo da mensagem (METCM), a localização da estação, data e hora da coleta de dados, período de validade da mensagem, altura da estação e pressão atmosférica na superfície. A Tabela [4.1](#page-37-1) apresenta o formato exato do cabeçalho, contendo 4 grupos de 6 dígitos.

- a) Grupo 1: 5 dígitos para o tipo da mensagem e 1 para o octante terrestre no qual foi gerada.
- b) Grupo 2: 3 dígitos representando a latitude e 3 dígitos para a longitude.
- c) Grupo 3: 2 dígitos para o dia do mês. 3 dígitos para a hora: 1 para dezenas, 1 para unidades e 1 para décimos de hora. E 1 dígito para a validade da mensagem.
- d) Grupo 4: 3 dígitos para a altura da estação em dezenas de metros e 3 dígitos para a pressão ao nível de superfície da estação em milibares.

O corpo da mensagem contém os dados coletados durante a sondagem e é divido por linhas com 2 grupos de 8 dígitos. Cada linha está numerada de 00 até 26 e cada número representa a camada atmosférica referente ao dado. A primeira camada (linha 00) representa os dados da superfície até 200 metros acima, a segunda camada vai de 200 metros até 500 metros seguindo até a última camada, que começa em 20000 metros.

#### <span id="page-38-0"></span>Tabela 4.2: Formato de uma linha do corpo de uma METCM.

![](_page_38_Picture_141.jpeg)

Fonte: Elaborado pelo autor.

Além da camada atmosférica, são apresentados 4 dados para a camada: direção e velocidade do vento, temperatura e pressão. Os dados são o resultado do cálculo da média de todas as medições dentro da camada em questão. A Tabela [4.2](#page-38-0) apresenta o formato de cada linha do corpo da mensagem.

- a) Grupo 1: 2 dígitos para a linha, 3 dígitos para a direção do vento em milésimos angulares e 3 dígitos para a velocidade do vento em nós.
- b) Grupo 2: 4 dígitos para a temperatura em décimos de grau Kelvin e 4 dígitos para a pressão em milibars.

A Figura [4.13](#page-39-0) apresenta o algoritmo de geração do boletim meteorológico METCM. Primeiramente é gerado o cabeçalho utilizando as informações armazenadas no Marwin. Em seguida, são pegos os dados camada por camada, calculadas as médias destes dados e a linha é gerada. Este processo se repete até que todas as camadas tenham sido geradas ou até que não existam mais dados.

<span id="page-39-0"></span>![](_page_39_Figure_1.jpeg)

Figura 4.13: Fluxograma descrevendo o algoritmo de geração da METCM.<br>
Geração METCM

Fonte: Acervo pessoal.

Após a mensagem ser gerada, ela fica armazenada até que uma nova mensagem seja gerada ou a simulação se encerre. A última interação do usuário geralmente será enviar a mensagem para algum dispositivo externo ao sistema, ou seja, realizar alguma ação no ambiente virtual, por exemplo imprimir.

# <span id="page-40-0"></span>5 CONCLUSÃO

Simulações são imitações de processos ou sistemas reais e podem ser utilizadas para diferentes fins, como engenharia, ciência e treinamento. O uso de simulações computacionais permite a reprodução de situações normalmente não replicáveis por motivos tecnológicos, éticos ou de custo.

Treinamentos baseados em computador estão em crescente uso há duas décadas. Devido ao aumento de poder computacional e o barateamento de computadores surgem ferramentas cada vez mais robustas, capazes de expôr usuários a um ambiente fidedigno em que habilidades e conhecimentos essenciais podem ser transmitidos de forma mais eficaz que o ensino clássico, em sala de aula.

Neste contexto, o uso de simuladores para treinamento militar está em alta devido ao baixo custo quando comparado ao uso de equipamentos reais que podem ser danificados ou que não são reutilizáveis. De forma crescente desde a década de 90 jogos e simuladores são utilizados para treinamento militar em diversos países.

O Exército Brasileiro possui um sistema de Lançadores Múltiplos de Foguetes chamado Astros II. Este é um sistema de artilharia para saturação de área que pode ser utilizado para abater alvos fortificados, veículos blindados e infantarias. Uma bateria conta com veículos de diferentes tipos, cada um com uma função específica, sendo o principal deles a Lançadora Múltipla Universal.

Durante o procedimento de disparo de um foguete, são necessários cálculos balísticos levando em consideração informações como direção e velocidade do vento, pressão atmosférica e temperatura do ar na região. A coleta destes dados é feita pela Viatura Meteorológica, uma estação meteorológica móvel capaz de realizar um levantamento em pouco tempo.

O treinamento dos operadores destas viaturas é imprescindível, dado que os equipamentos são complexos e não totalmente automatizados. A aprendizagem utilizando os equipamentos reais é custosa devido às demandas de pessoal e equipamentos não reutilizáveis. Neste contexto TBCs mostram-se apropriados para a realização de um treinamento inicial demonstrando os aspectos centrais da operação do equipamento.

Este trabalho teve como objetivo desenvolver um simulador interativo do Sistema de Sondagem Marwin MW32 que será utilizado dentro de um jogo para TBC. O SS-MW32 é utilizado na Viatura Meteorológica e é responsável por realizar o levantamento meteorológico.

Os principais módulos do sistema foram descritos e detalhes da implementação do simulador foram abordados.

O objetivo central deste projeto foi alcançado com sucesso, tendo sido implementado o simulador que está em uso dentro do TBC da Viatura Meteorológica, parte do projeto SIS-ASTROS 2020. Todos os módulos do sistema real que são utilizados na operação cotidiana do Exército foram implementados e estão funcionando de forma similar ao real, servindo ao propósito de ensino de sua operação.

Devido ao custo e risco para treinamento, o software desenvolvido neste trabalho mostrase como uma alternativa viável à utilização dos equipamentos reais. Este software possivelmente ficará em operação durante anos e seu uso evitará o gasto de recursos públicos significativos com radiossondas, balões meteorológicos, gás hélio, computadores, entre outros. Além disso, a participação em um projeto que gera produtos e tecnologia nacional que serão utilizados para defesa da soberania desta nação é de enorme significância para o autor.

Futuramente pretende-se fazer uma melhoria nos modelos de geração de dados para que reflitam melhor os dados coletados em situações reais. Para atender a este requisito, serão gerados um número de cenários preestabelecidos com diferentes características (e.g. chuva, dia/noite, neblina...).

Além disso, é necessário fazer uma avaliação do software com instrutores da viatura e instruendos. Com esta avaliação será possível identificar possíveis melhorias nas interações ou inconsistências em relação ao sistema real. A avaliação deverá ser conduzida dentro do contexto de uso do software no centro de instrução do exército em Formosa, Goiás.

# REFERÊNCIAS

<span id="page-42-1"></span><span id="page-42-0"></span>BANKS, J. Handbook of Simulation. second.ed. [S.l.]: Wiley Interscience, 1992.

<span id="page-42-7"></span>BARLES, J. et al. An overview of training simulation research and systems. In: AGENT-BASED SYSTEMS FOR HUMAN LEARNING, AAMAS WORKSHOP. Anais... [S.l.: s.n.], 2005.

<span id="page-42-2"></span>BONK, C. J.; DENNEN, V. P. Massive Multiplayer Online Gaming: a research framework for military training and education. [S.l.]: Office of the Under Secretary of Defense for Personnel and Readiness, 2005.

<span id="page-42-11"></span>BOYLE, T. Design for Multimedia Learning. [S.l.]: Prentice Hall, 1997.

<span id="page-42-13"></span>DEFENSE, D. of. Modeling and Simulation (M&S) Glossary. Acessado em 13/09/2017 em http://www.acqnotes.com/Attachments/DoD

<span id="page-42-4"></span>ECKHARDT, R. Stan Ulam, John Von Neumann, and the Monte Carlo Method. [S.l.]: Los Alamos National Lab, 1987.

<span id="page-42-8"></span>GAGNE, R. M. Simulators. [S.l.]: University of Pittsburgh Press, 1962.

<span id="page-42-6"></span>HERZ, J.; MACEDONIA, M. R. Computer Games and the Military: two views. Defense Horizons, [S.l.], 2002.

<span id="page-42-9"></span>KINKADE, R. G.; WHEATON, G. R. Human Engineering Guide to Equipment Design. [S.l.]: American Institutes for Research, 1972.

<span id="page-42-5"></span>LAW, A. M.; KELTON, W. D. Simulation Modeling and Analysis. second.ed. [S.l.]: McGraw-Hill, 1991.

<span id="page-42-3"></span>MICROSOFT. C# Language Specification. URL: https://www.microsoft.com/enus/download/details.aspx?id=7029.

<span id="page-42-12"></span>PETERS, V. A.; VISSERS, G. A. A simple classification model for debriefing simulation games. Simulation & Gaming, [S.l.], v.35, n.1, p.70–84, 2004.

<span id="page-42-10"></span>ROBERT T. HAYS MICHAEL J. SINGER (AUTH.), R. T. H. M. J. S. e. Simulation Fidelity in Training System Design: bridging the gap between reality and training. 1.ed. [S.l.]: Springer-Verlag New York, 1989. (Recent Research in Psychology).

<span id="page-43-3"></span>SOCIETY, P. S. A. A Quick Derivation Relating Altitude to Air Pressure. URL: https://www.researchgate.net/file.PostFileLoader.html?id=5409cac4d5a3f2e81f8b4568.

<span id="page-43-0"></span>STRACHAN, I. Training for Air Defence. (cover story). Military Technology, [S.l.], v.31, n.4, p.50 – 54, 2007.

<span id="page-43-1"></span>STROTHER, J. B. An Assessment of the Effectiveness of E-learning in Corporate Training Programs. International Review of Research in Open and Distance Learning, [S.l.], v.3, n.1, 2002.

<span id="page-43-2"></span>UNITY. Unity Asset Store. URL: https://docs.unity3d.com/Manual/index.html.